## **How to Type Anywhere on an Adobe PDF File**

## \*Be sure that your files open in Adobe Acrobat.

- 1. **Open a PDF file in Adobe Acrobat Pro** (see handout for converting to Adobe Pro from Preview if needed)
- **2.** Go to the toolbar across the top of the application, select *Tools*, & *Edit PDF*:

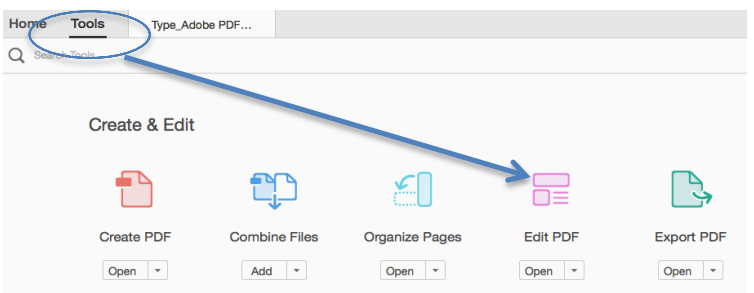

## **3. Select "***Tools***" and Open "***Content Editing***"**

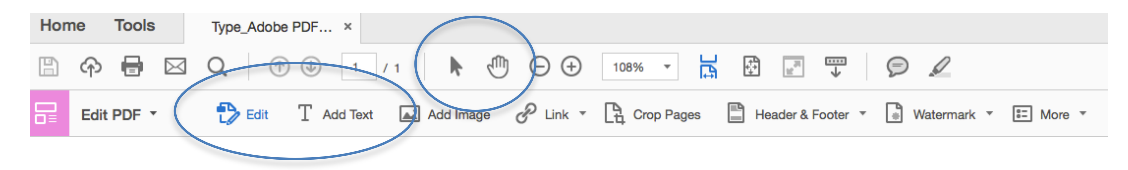

- To type **ANYWHERE** on a document, select the "Add Text" icon & then click where you want to type (There will be a formatting tool that opens under the "add Text" area on the right-you can change the color of the font, size, and more.
- To Edit a Text Box, select "Edit" on the toolbar above.
- To get out of the Content Editing Tools, go to the toolbar across the top and select the "cursor" icon or the "hand" icon (circled above)